## 30 Tech Tips

## List of Links and Resources

- [uBlock Origin](https://chrome.google.com/webstore/detail/ublock-origin/cjpalhdlnbpafiamejdnhcphjbkeiagm)
- [Simple Search](https://chrome.google.com/webstore/detail/simple-search/bbpcngjcblhpkhadnbhgdjhmidojegha)
- [Ditto](https://ditto-cp.sourceforge.io/)
- [Greenshot](https://greenshot.org/)
- [Trackly.io](http://trackly.io/)
- Advance search
	- o [Operators](https://ahrefs.com/blog/google-advanced-search-operators/)
	- o [Google Scholar](https://scholar.google.com/)
	- o [Reverse image search](https://tineye.com/)
	- o [Power Searching with Google video series](https://www.youtube.com/playlist?list=PLAwoHAdFuMmrJ_LML2WBJG_ITHdD-XVvG)
- [Start 11](https://www.stardock.com/products/start11/)
- Print [Friendly and PDF](https://chrome.google.com/webstore/detail/print-friendly-pdf/ohlencieiipommannpdfcmfdpjjmeolj)
- [Grammarly](https://www.grammarly.com/)
- Finding Software
	- o [AlternativeTo](https://alternativeto.net/)
	- o [Alternative.me](https://alternative.me/)
	- o [Capterra](https://www.capterra.com/)
	- o [Similar Web](https://www.similarweb.com/)
- [Fakeupdate.net](https://fakeupdate.net/)
- Excel shortcuts
	- $\circ$  Ctrl + A
	- $\circ$  Alt + HOA
	- $\circ$  Alt + HOI
- Make your personal shortcut key
	- o 1. Place shortcute to your favorite folder, file, or app on the desktop
	- $\circ$  2. Right click > Properties > Shortcut > [pick shortcut key] > Apply
- Avoid YouTube ads
	- o Place a dash: yout-ube.com
- [Quick Assist](https://support.microsoft.com/en-us/windows/install-quick-assist-c17479b7-a49d-4d12-938c-dbfb97c88bca)
- [Facebook Maryland Lawyers group](https://www.facebook.com/groups/69173675223/)
- AI/LLM tools
	- o [ChatGPT](https://chat.openai.com/chat)
	- o [Microsoft Bing Chat AI](https://www.bing.com/new)
	- o [Google Search Generative Experience](https://blog.google/products/search/generative-ai-search/)
	- o [Google Bard chatbot](https://bard.google.com/)
	- o [Monica Chrome extension](https://chrome.google.com/webstore/detail/monica-your-ai-copilot-po/ofpnmcalabcbjgholdjcjblkibolbppb)
	- o [Gamma.app](https://gamma.app/)
	- o [Remove.bg](https://www.remove.bg/)
	- o [PhotoLayers](https://www.photolayers.com/)
	- o Image generators
- [Canva AI](https://www.canva.com/ai-image-generator/)
- [DALL-E 2](https://openai.com/dall-e-2)
- **[List of AI art generators](https://www.creativebloq.com/buying-guides/best-ai-art-generators)**

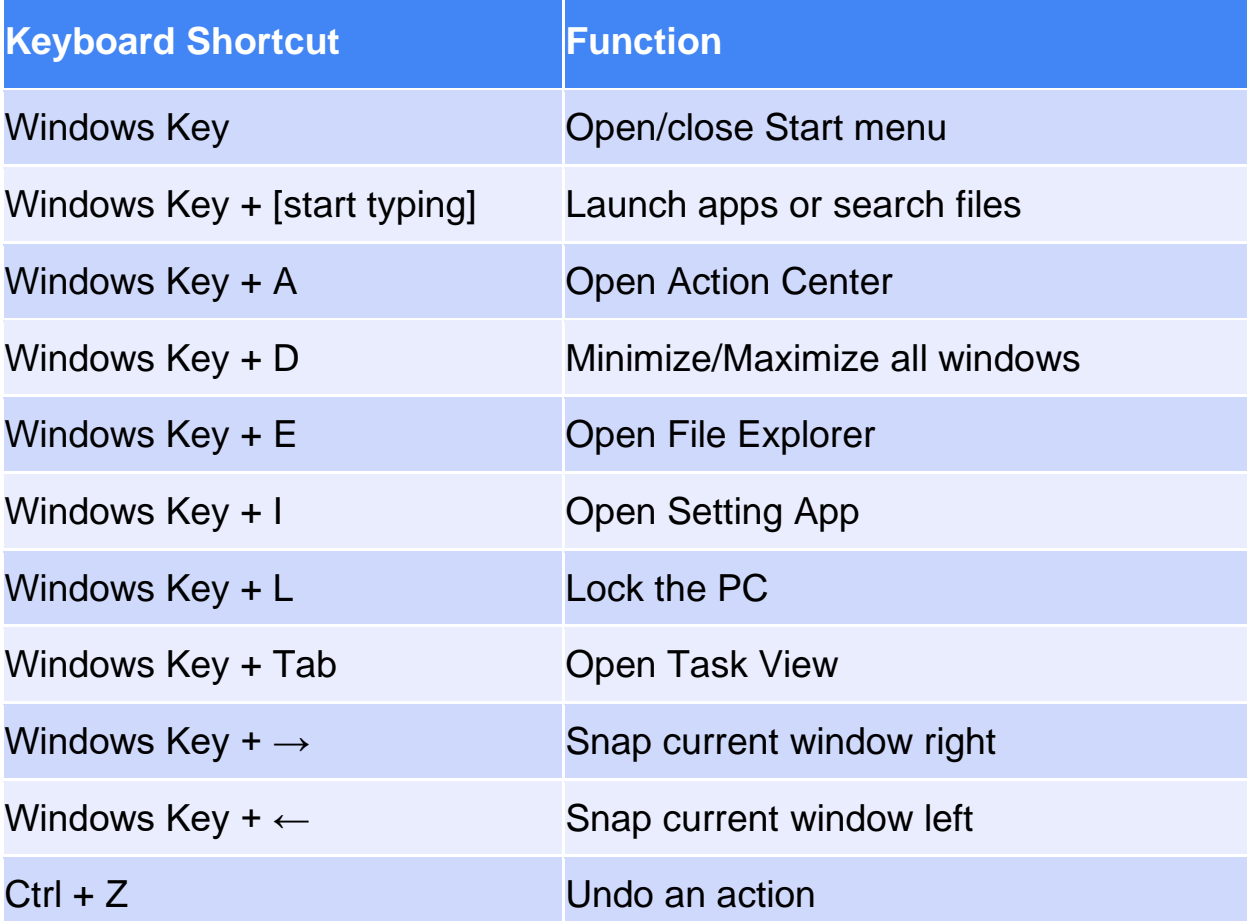

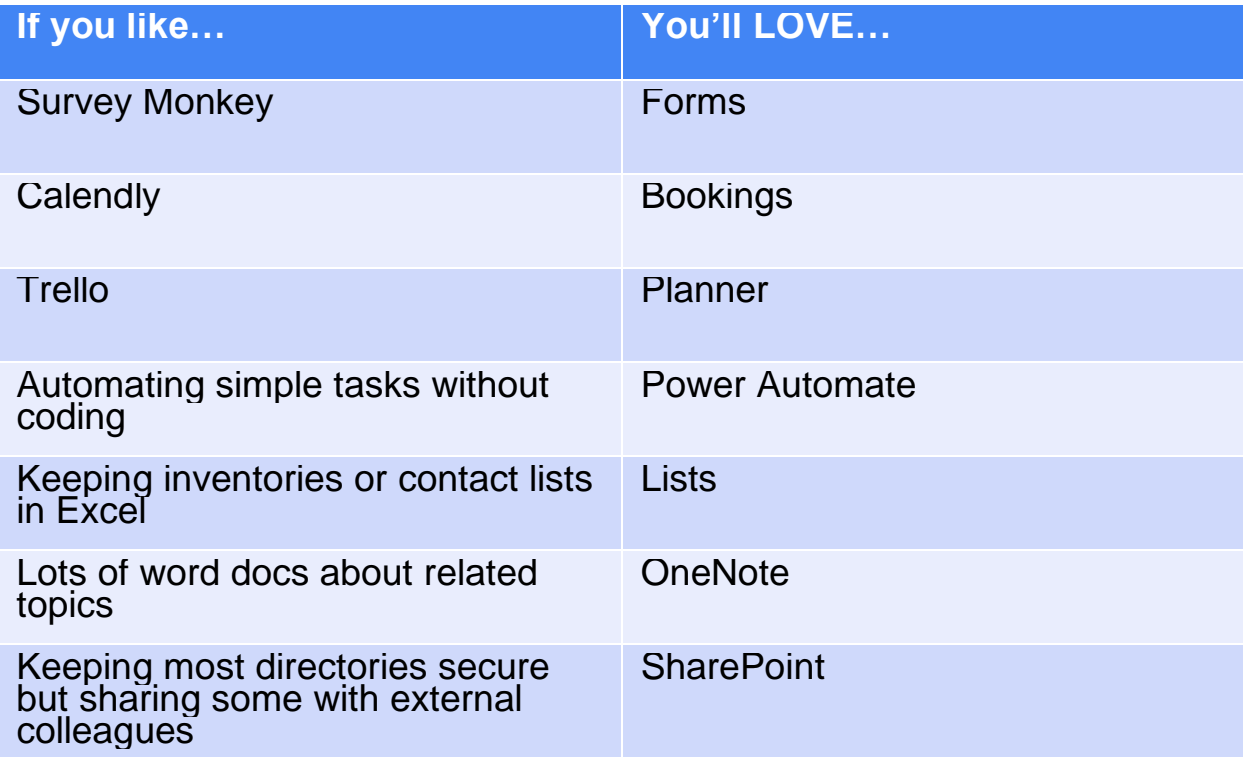